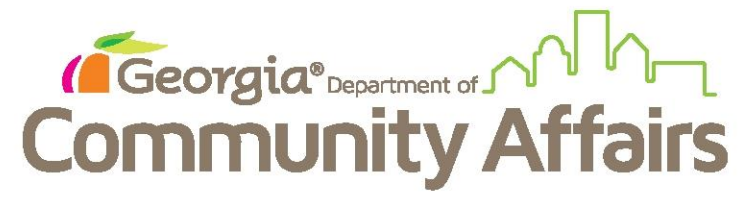

**Data Quality Clean Up: Q4: Income and Sources at Exit**

From the client Dashboard, click on blue button and choose Review Exit Assessments

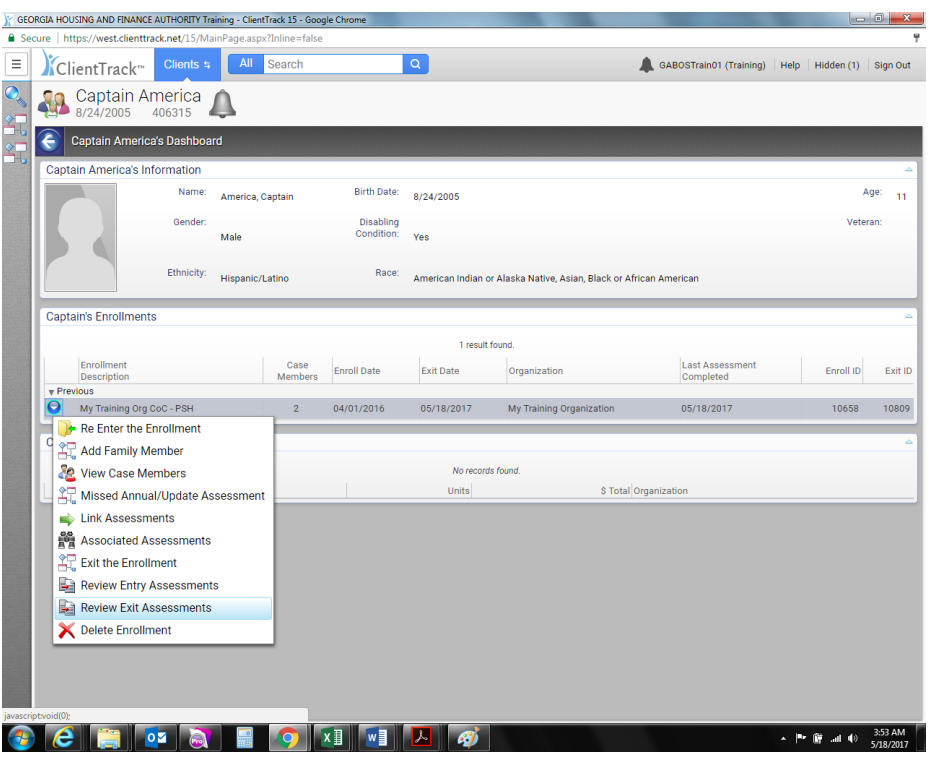

You will see that Financial does not have a check mark by it

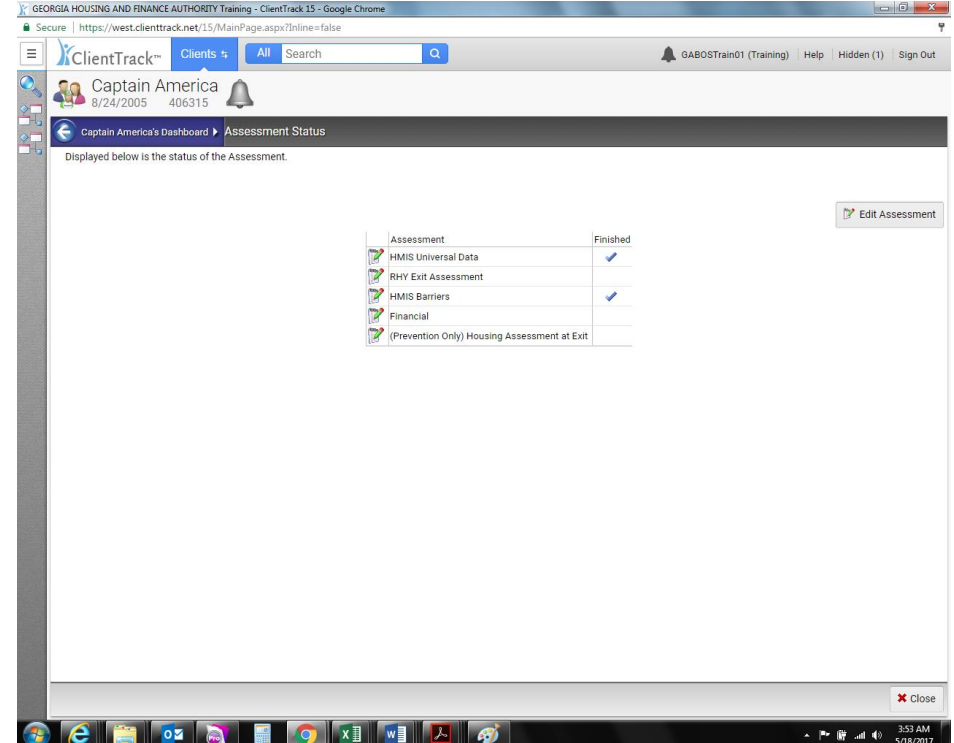

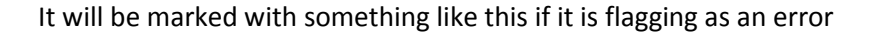

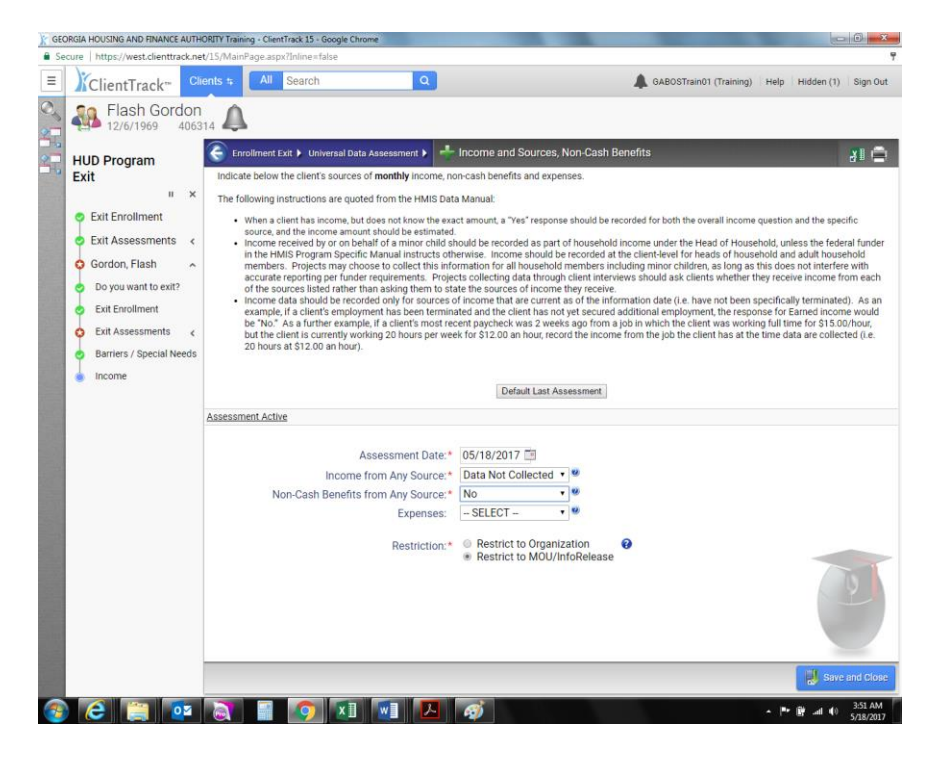

Update assessment (with date to be actual exit date for client) to show as follows (yes or no answers depending on your client)

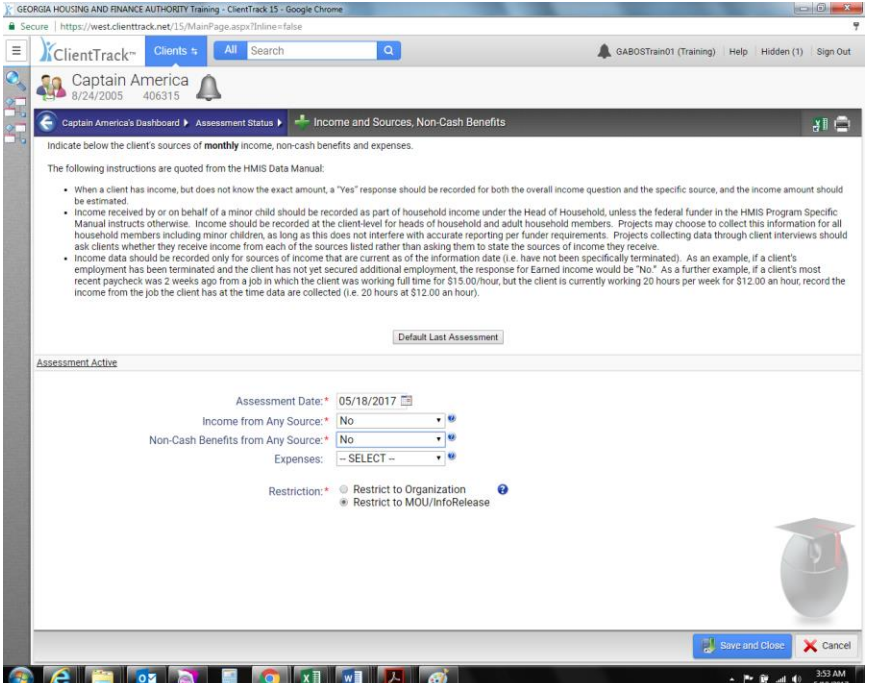

Finish the workflow to ensure record will be updated

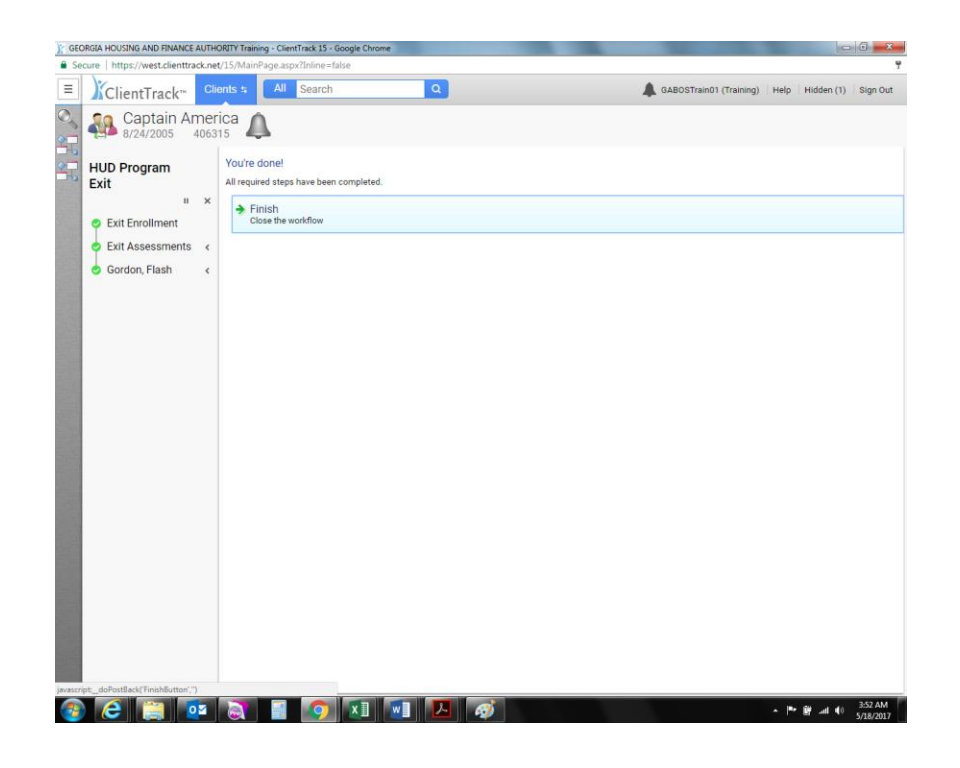

Return to exit assessment page and confirm it is updated by checkmark next to Financial Assessment

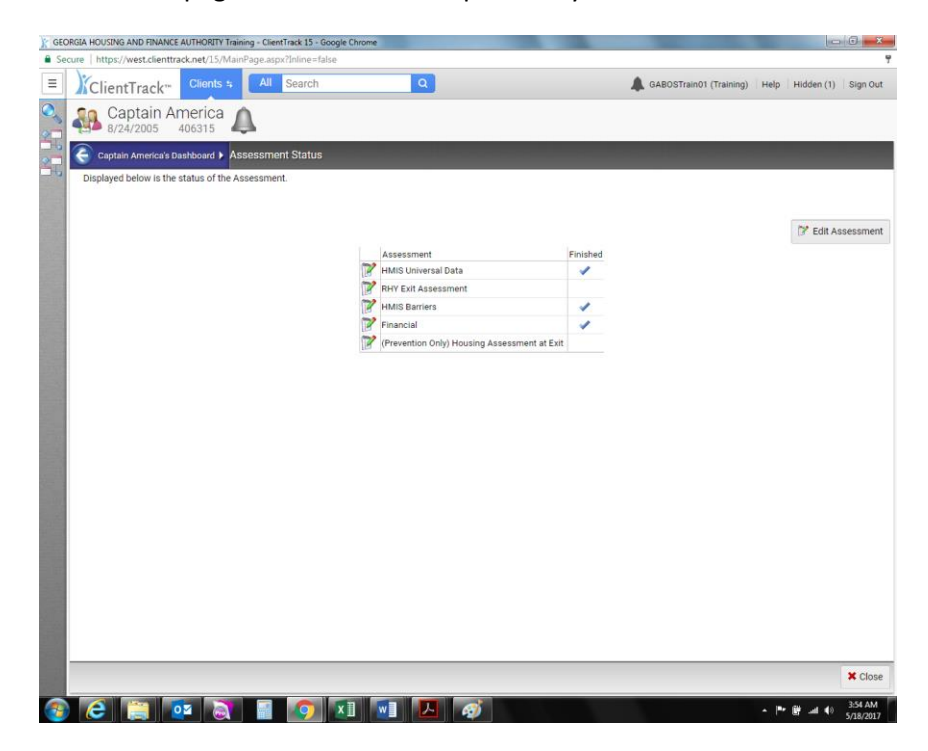

You may then refresh your DQ report to see the error drop off from the report.